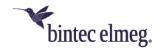

# Release Notes System Software 10.2.6

## Content

|        | ontent | t                        |                                                                | . 1 |
|--------|--------|--------------------------|----------------------------------------------------------------|-----|
| 1      | Re     | lease                    | 10.2.6.100                                                     | . 2 |
|        | 1.1    | Nev                      | v functions                                                    | . 2 |
| 1.1.   | .1     | Support for new products | . 2                                                            |     |
|        | 1.1    | .2                       | PBX function keys of the IP phones with extended functionality | . 2 |
| 1.2 Ch |        | Cha                      | anges                                                          | . 3 |
|        | 1.3    | Erro                     | or corrections                                                 | . 3 |

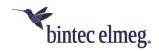

Release Notes describe news and changes in a release for each of the devices for which the release is available. Therefore, they may contain information that is not relevant to your device. If necessary, refer to the data sheet of your device to find out which functions it supports.

#### 1 Release 10.2.6.100

#### 1.1 New functions

#### 1.1.1 Support for new products

Release **10.2.6.100** supports the provisioning of the new **IP640**. The configuration of the provisioning is analogous to other supported devices.

Moreover, the release is prepared for the support of the new **DECT210**:

When setting up a **DECT210**, you can assign a specific internal number to a connected handset based on its IPUI (International Portable User Identity). The configuration is made in the menus for the configuration of the terminal in the Internal number section.

You can usually find the IPUI on the nameplate or the packaging of the handset. Alternatively, you can display the IPUI by dialing <MENU> \*#06# on the handset. The IPUI is the first displayed number. Further information can be found in the manual of your terminal.

You can put your **DECT210** into registration mode using the GUI of, e.g., a **be.IP plus** by activating the option **Start Registration** in the menu **Terminals > elmeg System Phones > elmeg DECT > <your DECT210> > Settings**. The base station then allows the registration of handsets as described in the **DECT210** manual.

#### 1.1.2 PBX function keys of the IP phones with extended functionality

With Release **10.2.6.100**, devices of the **be.IP plus** and **be:IP plus** – world edition in PABX mode support additional function key features for **IP620/630/640**.

In order to make use of the new functions, it is required that the newest software version is installed on your telephones. The respective versions are:

IP620: 3.13.10 (available soon)IP630: 3.13.10 (available soon)

• **IP640**: 3.13.9

You can find the software in the download area of your telephone at <a href="www.bintec-elmeg.com">www.bintec-elmeg.com</a>.

To avoid inconsistent configurations, make sure to update the software of your telephones before configuring the new functions!

To control the features, you can assign the following functions to the programmable function keys of a telephone via the system without using a macro as before:

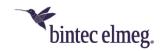

- Login / Logout, Team
- call forwarding immediately (CFU)
- call forwarding on busy (CFB)
- call forwarding delayed (CFNR)
- Parallel calling
- Night Mode.

The advantage of the new procedure is that the states of the keys are now fully synchronized with the device, i. e., the state of the button can be read reliably from its LED. When using macros, a feature may be disabled by an action of the PBX (such as the calendar), but the LED on the phone will still show it as active.

Macros already set up are still working, but it is advisable to switch to the new key functions.

If a corresponding telephone is connected to the system and you configure a function key on the system, a provisioning of the telephone is automatically initiated. The configuration created on the system is transferred to the telephone.

### 1.2 Changes

- **Encryption methods adapted:** The available encryption methods were adapted according to the currently valid RFCs.
- WLC License Possible AP number increased (RS series only): For the WLAN controller, the maximum number of access points that the WLAN controller can manage has been increased from 12 to 48.
- DHCP Multiple DHCP server: It is possible to configure multiple DHCP server instances for a single interface and to enable or disable these instances individually. In this way, IP address ranges can, e.g., excluded or different sets of DHCP options transmitted to the clients.

#### 1.3 Error corrections

- Codec Issue #2653: UPDATE requests from a mobile phone to your device may cause the codecs in the request and response to be mismatched.
- MGW Sporadic Panic (#2595): Panics occasionally occurred in connection with a call.
- Problems with analog ports (#2523): It could happen that a/b ports did not work after some time.
- Extended Default Route Issue (#2552): When using a default extended route, issues occurred.
- **DS-Lite Configuration (#2554):** When configuring a DS-Lite connection and the option **Default Route** was not enabled from the beginning, it was not possible to enable it after saving the entry. A corresponding change to an existing entry had no effect.
- BRRP Incorrect VLAN ID (#1925): In the menu BRRP > Virtual Routers > New, VLAN ID = 2 was erroneously used by default when creating a new virtual BRRP interface with Interface Mode = Tagged (VLAN).

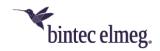

- Telephony sometimes no calls possible (#547): With a SIP trunk of
  Deutsche Telekom it could especially after unanswered calls occur that all
  B-channels were one by one falsely identified as "busy" and therefore no
  more telephony was possible.
- Internet Assistant VDSL Vodafone connection not configurable (#1512): The Internet wizard did not allow you to configure a VDSL connection using the Connection type = Internal VDSL modem for the Internet service provider Vodafone.
- System Incorrect time stamps (#2241): In pcap traces, the time stamps were incorrect.
- System error messages were displayed (#1144): Error messages of the type "WARNING: MIB: ipNatPrOper (224) has 1 (more) uncommitted rows (total now 1)" and "WARNING: MIB: !!!!! ancient uncommitted MIB entries exist - investigate !!!!!! " that are irrelevant for operation were displayed.
- Problems with call forwarding (#2510): When using call groups and call chains, codec issues were encountered under certain circumstances and no communication was possible.
- VolP connection broke off (#2034): In a team call with automatic call acceptance with MoH, it could happen that VolP connections broke off.
- **Telephony Announcement on IP620/IP630 (1970):** The function was accidentally unavailable.
- WLAN error messages were displayed (#1493): The irrelevant error messages "WLAN: xxxxxxx: Unknown mime request" and "VOIP:IWU: data\_read(): socket=xx, error=?? errno 108" were displayed when a WiFi client associated itself.